## **Práctica 12. Crear un currículo a partir de una plantilla.**

Hazte un currículo utilizando una plantilla existente de Word. Para ello, selecciona **Botón de Office / Nuevo** y, en la ventana emergente, selecciona **Plantillas instaladas / Curriculum intermedio**. Completa la plantilla y guarda el archivo como **P12\_nombreapellido.docx**.

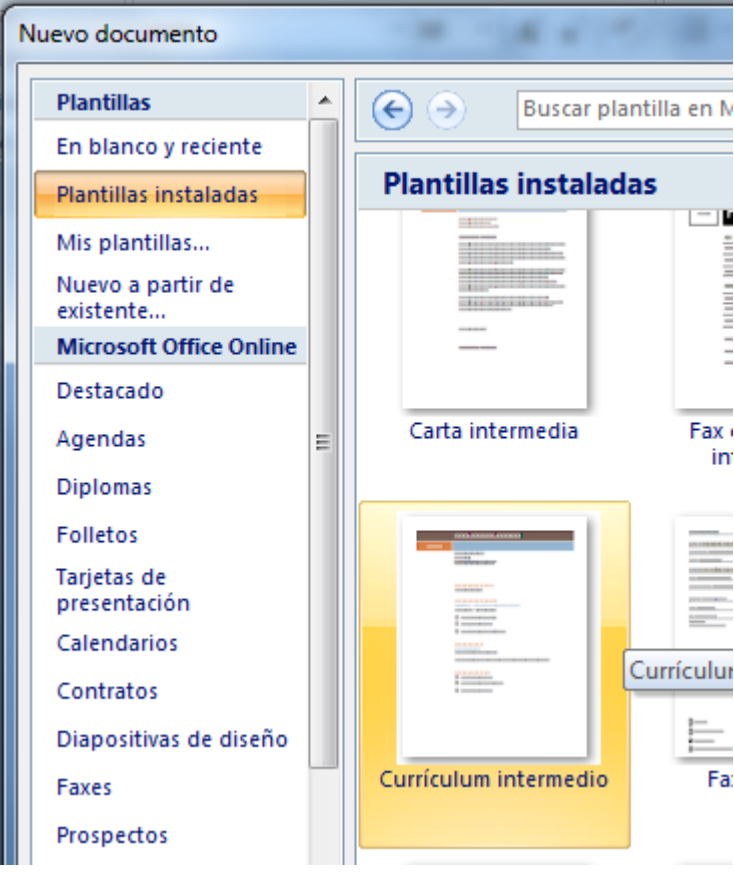